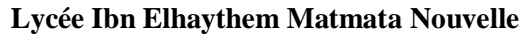

\*\*\*\*\*\*\*\*\*\*\*\* **Durée :** 2 h

**Niveau :**  $4^{6me}$  Sciences Informatique **Coefficient :** 1,5 **Prénom** : ……………………..

**Matière** : TIC **Date :** 13/05/2019 **Nom** : …………………….. **Enseignant :** Mr : HELALI Miloud

# **Devoir de synthèse N°3**

#### **Important :**

*Dans le dossier "www", créer un dossier de travail en le nommant "SW<votre numéro d'inscription>" où seront enregistrés tous les documents à réaliser.* 

# **PARTIE I :**

 A l'occasion du mois du Ramadan un docteur endocrinologue veut créer une petite application web qui lui aide à bien suivre ses patients diabétiques, qui sont hyperglycémie et qui font ramadan (jeûnes) pour leur aider à bien régler leurs doses d'insuline à injecter ou le nombre de comprimé à utiliser.

## **Partie A : Création de la Base de Données :**

- **1.** Créer une base de données nommée "*BD<votre numéro d'inscription>*", puis créer les tables suivantes :
	- **Jeune** (**CodeJ**, NomJ, AgeJ, EtatJ)
	- **Mesure** (**NumM**, **CodeJ#,** TauxAv, TauxAp , Trait, Dose)

Les champs des tables sont décrits dans le tableau suivant :

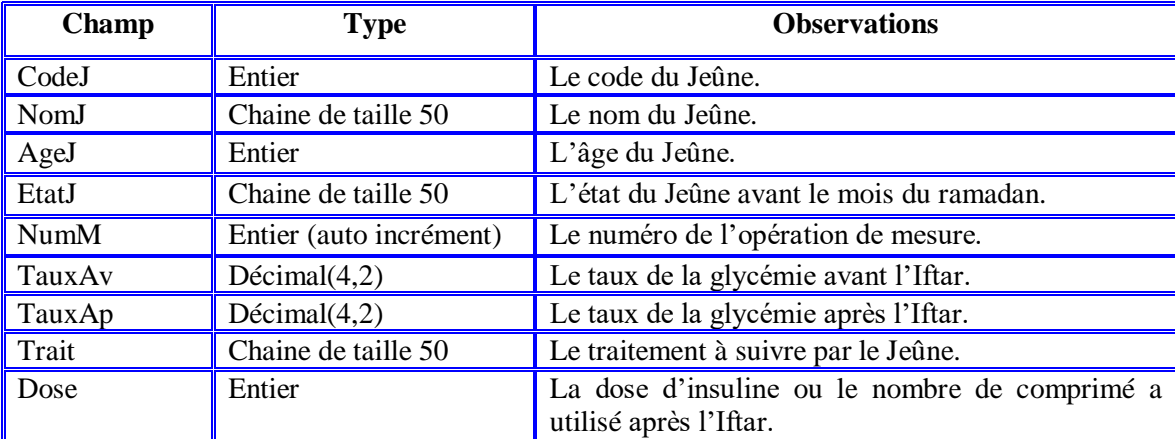

**2.** Insérer les lignes suivantes dans la table «**Jeune»**.

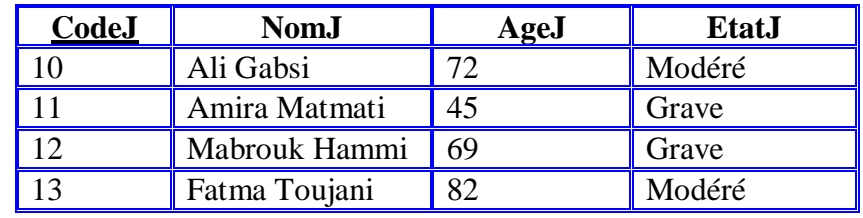

De même, Insérer les lignes suivantes dans la table «**Mesure**»:

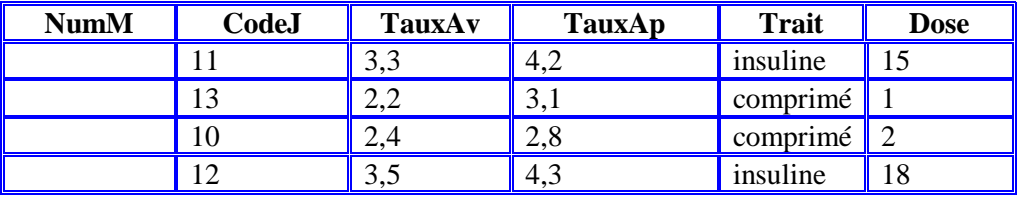

**3.** Exporter la base au format SQL sous le nom attribué dans la première question.

www.devoirat.

**Page** 1/4

#### **Partie B : Création des documents Web :**

#### *Recommandations* :

- Toutes les fonctions **JavaScript** devront être développées dans un fichier intitulé «**Contrôle.js**».
- Il n'est pas demandé de reproduire la même mise en forme du formulaire.
- **1.** Créer la page web «**Suivi.html**» formé par deux formulaires et qui permet de suivre l'état des patients (jeûnes) par le médecin.

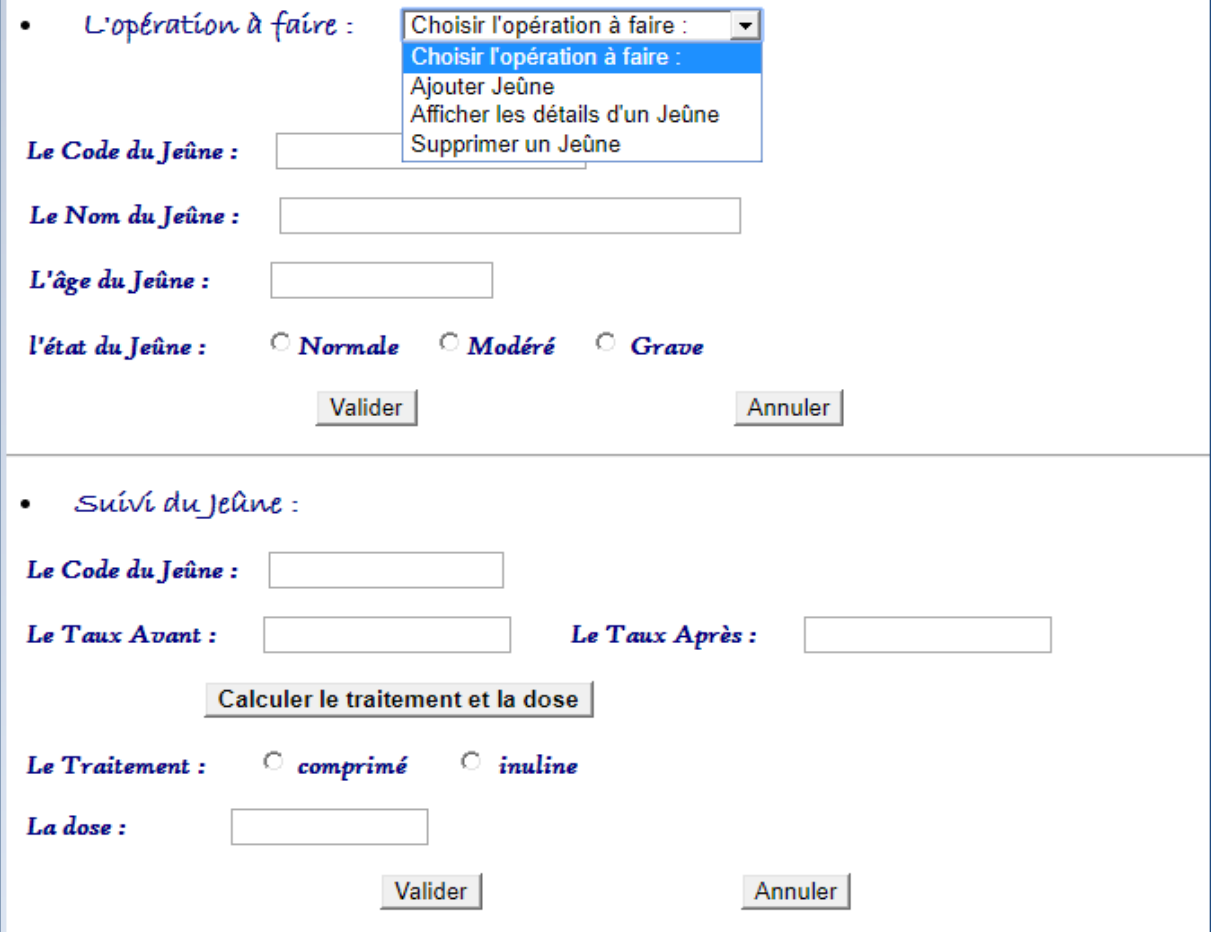

Les valeurs de l'attribut '**value'** des objets (l'opération à faire, l'état du jeûne et le traitement) sont comme suit :

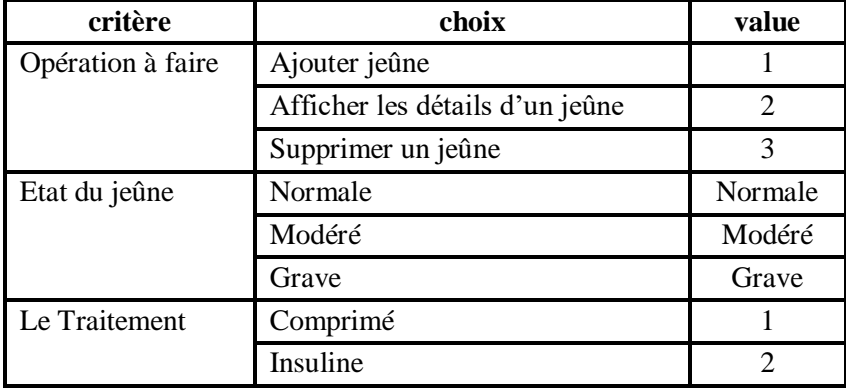

## **2. Les codes JavaScript :**

Dès l'affichage de cette page un message de bienvenu s'affiche dans la barre d'état.

ZOM

**Page** 2/4

www.devoira

 $\checkmark$  Pour le premier formulaire :

- Lors du clic sur le bouton **Valider**, une première fonction **JavaScript** est appelée qui fait les tests suivants :
	- Il doit choisir le type d'opération à faire, et s'il a choisit le type **Ajouter Jeûne** il doit faire tous les tests suivants si non il fait le test seulement au code du jeûne.
	- Le code du jeune doit être un nombre positif.
	- Le nom du jeune doit être formé que par des alphabets ou des espaces et au minimum de longueur 3.
	- L'âge du jeune doit être un nombre positif.
	- Il doit choisir l'état du patient (jeûne).
	- Le clic sur le bouton **Annuler** permet d'initialiser tous les champs de ce formulaire.

## $\checkmark$  De même pour le deuxième formulaire :

- Lors du clic sur le bouton **Valider** une autre fonction **JavaScript** est appelée qui fait les tests suivants :
- Le code du jeune doit être un nombre positif.
- Le taux avant et le taux après doivent être deux nombres positifs.
- Le type de traitement et la valeur de la dose seront calculés par une autre fonction JavaScript dite «**Calcule**» selon la formule suivante :

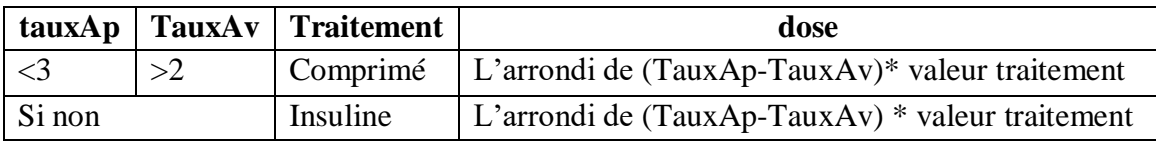

#### **Avec :**

 **y=Math.round(x) :** permet d'attribuer à **y** l'entier le plus proche de **x**.

Le clic sur le bouton **Annuler** permet d'initialiser tous les champs de ce formulaire.

## **3. Les codes PHP :**

- Suite au clic sur le bouton **Valider** du premier formulaire un code PHP «**code1.php**» est appelé et selon le choix de **l'opération à faire** il permet de :
	- Ajouter ce jeûne dans la table «**Jeune**»**.**
	- Supprimer ce jeûne de la table «J**eune**» s'il existe.
	- $\checkmark$  Afficher les détails de ce jeûne (nom, âge, état) s'il existe si non il affiche le message d'inexistence.
- De même pour le deuxième formulaire suite au clic sur le bouton **valider** un autre code PHP dit «**code2.php**» est appelé et qui fait :
	- L'ajout de ces données dans la table «**Mesure**» si le code du jeûne existe déjà dans la table «**jeune»** et n'existe pas dans la table «**Mesure**» et afficher sa valeur du champ **numM**.
	- Modifier les données de ce jeûne s'il existe déjà dans cette table «**Mesure»**.
	- $\checkmark$  Afficher le message «ce jeûne n'existe pas dans ma liste» en cas d'inexistence de ce jeûne même dans la table «**jeune**».
- Ecrire un autre code PHP dit «**code3.php**» qui permet d'afficher :
	- $\checkmark$  Le plus grand âge.

**Page** 3/4

www.devoirat.net

- $\checkmark$  La moyenne des âges des patients.
- La liste des patients triés selon leurs noms d'une manière décroissante.
- $\checkmark$  Le nombre des patients groupés par leurs types de traitement.

# **Partie II :**

**a.** Créer une petite animation flash nommé **«animation.fla»** qui permet de faire animer le

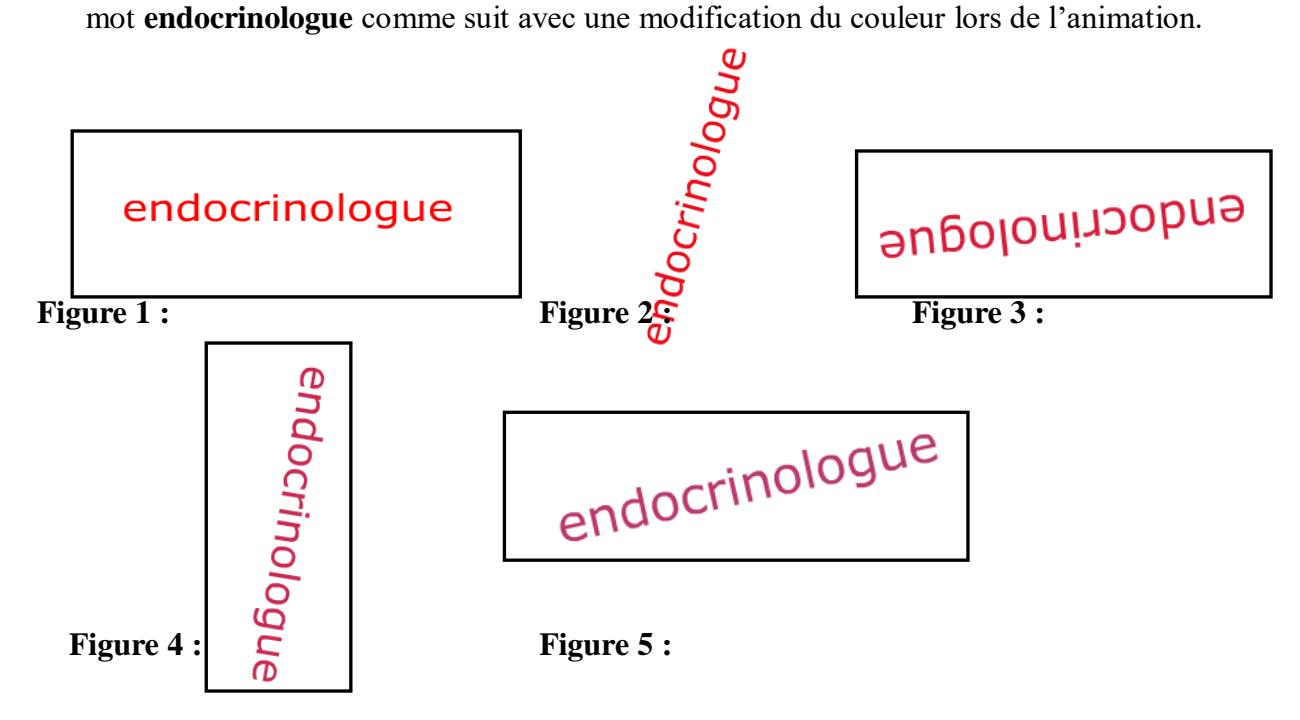

**b.** Ajouter deux boutons le premier permet de faire la relecture de l'animation dès le début et l'autre permet de lancer le site du ministère de la santé : [www.santé.tn](http://www.santé.tn/) **c.** Publier votre animation au format web dans votre dossier du travail.

## **Barème :**

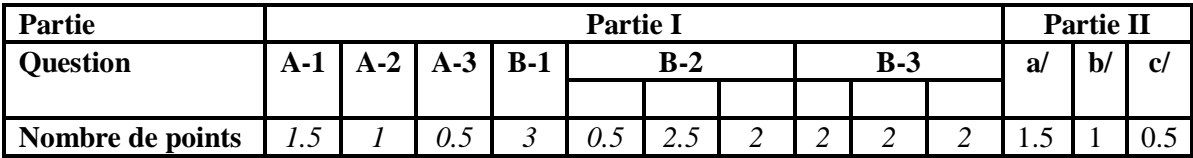

**Bon Travail.**

www.dev